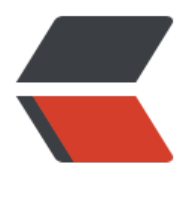

链滴

## gVim目录浏[览插件](https://ld246.com) - nerdtree

作者:bruce

- 原文链接:https://ld246.com/article/1379090298677
- 来源网站:[链滴](https://ld246.com/member/bruce)
- 许可协议:[署名-相同方式共享 4.0 国际 \(CC BY-SA 4.0\)](https://ld246.com/article/1379090298677)

```
|<ol|>\leqol> <li>下载最新版本的<a href="https://ld246.com/forward?goto=https%3A%2F%2Fgithub.co
%2Fscrooloose%2Fnerdtree" target="_blank" rel="nofollow ugc">nerdtree</a>。</li>
  <li>把zip包中的doc、nerdtree_plugin、plugin三个目录解压到$VIM/vimfiles目录下。</li> 
  <li>进入$VIM/vimfiles/doc目录,运行vim,运行:helptags .</li> 
  <li>在$VIMRUNTIME目录下新建vimrc_nerdtree.vim文件:</li> 
</ol>
</ol><pre>"NERDTree plugin 
let NERDTreeWinPos = "right" "where NERD tree window is placed on the screen 
"let NERDTreeWinSize = 31 "size of the NERD tree 
nmap :NERDTreeToggle" Open and close the NERD_tree.vim separately
</pre> 
\langleol>|<ol|> <li>在$vim/_vimrc文件的末尾添加一行:</li> 
</ol></ol><pre>source $VIMRUNTIME/vimrc_nerdtree.vim</pre> 
<p>nerdtree快捷键:</p> 
<pre> o 打开关闭文件或者目录 
  t 在标签页中打开 
   T 在后台标签页中打开 
  ! 执行此文件 
   p 到上层目录 
   P 到根目录 
   K 到第一个节点 
  J 到最后一个节点 
   u 打开上层目录 
   m 显示文件系统菜单(添加、删除、移动操作) 
   ? 帮助 
   q 关闭 
</pre> 
< p> < p>
```